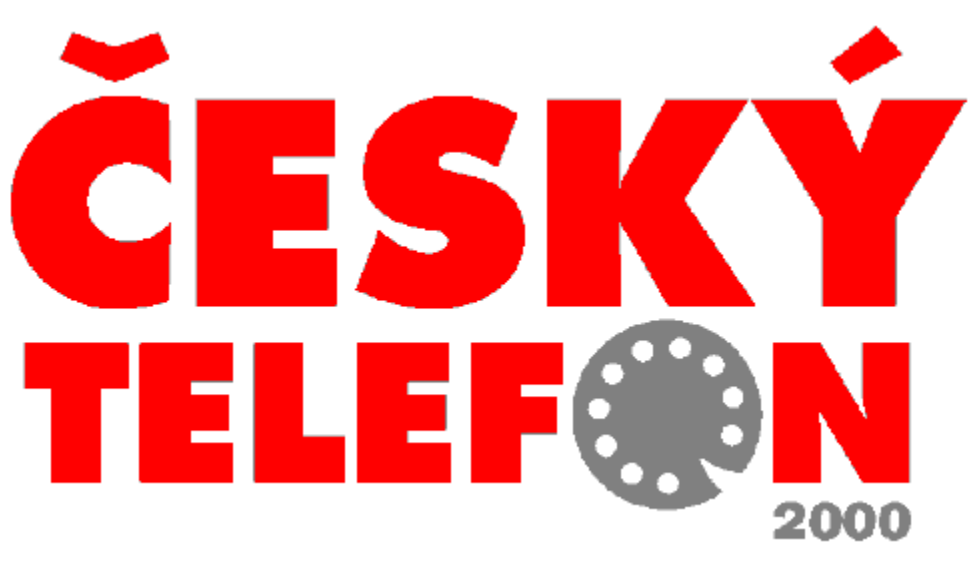

Vydavatel: Vogel Publishing, s. r. o., Sokolovská 73, 186 21 Praha 8 - WWW.VOGEL.CZ/Seznam

# Telefonní seznam bytových a firemních stanic na CD-ROM.

Tento CD obsahuje databázi bytových a firemních stanic, ovládací program a instalační program. Telefonní seznam "Český telefon 2000" vám umožní vyhledávat privátní a firemní účastníky, uveřejněné v běžných telefonních seznamech. Vyhledávání firem a osob je v ovládacím programu řešeno odděleně.

Instalace se týká pouze ovládacího programu. Data jsou načítána pouze z CD, který je třeba mít při vyhledávání v mechanice CD-ROM.

Program umožňuje pouze jednouživatelské použití.

Data pro tento CD byla připravena s největší pečlivostí. Přesto nezaručujeme bezchybnost. Nezodpovídáme za případné škody vzniklé použitím dat z tohoto CD. Data byla zpracována výhradně z tištěných předloh běžných telefonních seznamů. Údaje o firemních účastnících byly zpracovány do ledna 2000 a o bytových účastnících do dubna 2000.

Další aktualizace tel. seznamu na CD připadá na leden 2001.

# **Vyhledávání osob**

Vyhledávání údajů ze seznamu není nijak omezeno. Lze vyhledávat již podle jedné zadané položky. Jednotlivé účastníky (záznamy) lze v databázi vyhledávat podle příjmení, jména, ulice, obce nebo podle telefonního čísla. Vyhledávání je možné omezit počtem vyhledaných záznamů. Zadávat můžete i neúplné údaje (části jmen a názvů) včetně \* na začátku, uprostřed nebo na konci vyhledávaného textu.

# **Vyhledávání firem**

Při vyhledávání firem lze postupovat obdobným způsobem. Vyhledávání probíhá při zadání názvu firmy, ulice, obce nebo podle telefonního čísla. I zde lze samozřejmě vyhledávat podle jednotlivých položek a lze zadat i více položek najednou.

#### **Vyhledávání v položce město (platí pro firmy i osoby)**

Do položky vyhledávací položky město zadávejte pouze platné názvy obcí bez městských částí (Např. Praha 1 Hradčany budete hledat vyplněním slova Praha 1 do položky město). Městské části jsou automaticky přidávány do výsledné tabulky pro lepší určení místa.

#### **K čemu slouží vyhledávání s \* nebo ?**

Jedná se o zástupný znak pro libovolnou kombinaci písmen a čísel na začátku, uprostřed nebo na konci

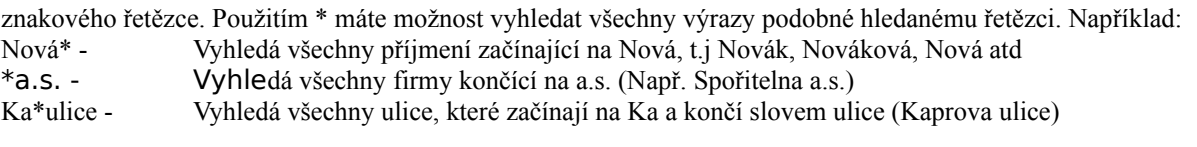

Operátor ? slouží k nahrazení jednoho libovolného znaku nebo tolika znaků kolikrát je ? v řetězci použit. Například: Nov?k - Vyhledá přijmení Novák, Novak, Novek atd. \* a ? je možné v jednom řetězci libovolně kombinovat.

### **!Čím více \* a ? použijete při vyhledávání tím déle může trvat zobrazení výsledku!**

#### **Možnost řazení adres**

Adresy splňující vyhledávací podmínky je možno řadit podle libovolného údaje (Ulice, město, telefon, atd.). Řazení provedete poklikáním na odpovídající sloupeček a program provede automaticky seřazení údajů dle abecedy.

# **Kopírování adres do schránky (Clipboardu)**

Při listování vybranými záznamy je aktuální adresa zobrazena v pravé horní části obrazovky v podobě adresního štítku. Označením celého textu a použitím klávesové kombinace CTRL+C adresu v tomto tvaru můžete přes schránku přenést do libovolné aplikace (např. Word, Excel, atd) Přechodem na jinou adresu se automaticky změní obsah adresního štítku.

# **Seznam UTO**

V této záložce najdete pomocný seznam UTO (uzlových telefonních obvodů). Poklikaním na seznamu se mění řazení podle UTO a názvu.

*Příkazy:*

### **Hledat**

Pokyn pro vyhledávání záznamu se zadanými parametry.

### **Vyprázdnit**

Příkaz vyčistí formulář pro zadání nových parametrů.

# **Export**

Vyhledané záznamy lze jednoduchým způsobem převést (exportovat) do textového souboru. Výsledek najdete v textovém souboru C:\TEL\_EX\_O.TXT (pro osoby) nebo C:\TEL\_EX\_F.TXT (pro firmy). Exportovat lze max. 25 prvních položek.

# **STOP**

Tlačítko STOP se objeví automaticky po začátku vyhledávání ve chvíli, kdy program objevil první adresu, která splňuje vyhledávací podmínky. Stisknutím tohoto tlačítka se přeruší další vyhledávání. Reakce programu na přerušení vyhledávání ovšem není okamžitá, neboť program musí regulérně hledání přerušit.

### **Konec**

Tlačítko ukončující činnost programu.

#### **Možnosti**

V ovládacím programu můžete nastavit: A/ Počet vyhledávaných záznamů – omezuje počet prvních vyhledaných záznamů. (Původní hodnota – nastaveno 10, nejvíce dovoleno 500 záznamů). B/ Minimální počet znaků – aktivuje automatické vyhledávání při zápisu minimálního počtu znaků. (Původní hodnota – při spuštění nastaveny 1 znaky.) **Původní nastavení** Funkce nastaví opět původní hodnoty parametrů v Možnostech. Důležité upozornění: Aktualizovanou verzi nápovědy o dotazy uživatelů naleznete na WWW.VOGEL.CZ/SEZNAM

Vydavatel: Vogel Publishing, s. r. o., Sokolovská 73, 186 21 Praha 8 Informace k seznamu najdete na www.vogel.cz/seznam Tel.: 02/2180 8566 Fax: 02/2180 8500 Připomínky a objednávky posílejte na seznam@vogel.cz